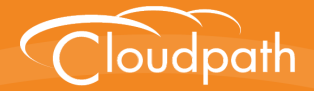

# **Cloudpath Enrollment System**

# Command Reference

Software Release 5.0 December 2016

**Summary:** This document describes the command line interface commands available for Cloudpath from the VMware client console or an SSH login, and the specifications for logging into the command line interface. Each command table provides a description, parameters, if needed, and an example command. **Document Type:** Reference **Audience:** Network Administrator

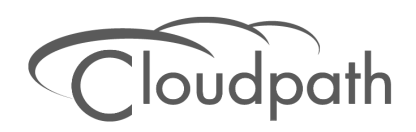

# **Cloudpath Command Reference**

**Software Release 5.0 December 2016**

Copyright © 2016 Ruckus Wireless, Inc. All Rights Reserved.

This document contains Ruckus Wireless confidential and proprietary information. It is not to be copied, disclosed or distributed in any manner, in whole or in part, without express written authorization of a Customer Advocacy representative of Ruckus Wireless, Inc. While the information in this document is believed to be accurate and reliable, except as otherwise expressly agreed to in writing, RUCKUS WIRELESS PROVIDES THIS DOCUMENT "AS IS" WITHOUT WARRANTY OR CONDITION OF ANY KIND, EITHER EXPRESS OR IMPLIED. The information and/or products described in this document are subject to change without notice.

ZoneFlex™, BeamFlex™, MediaFlex™, ChannelFly™, and the Ruckus Wireless logo are trademarks of Ruckus Wireless, Inc. All other brands and product names are trademarks of their respective holders.

Copyright © 2016 Ruckus Wireless, Inc. All rights reserved.

# **Cloudpath Command Reference**

# **Overview**

This document describes the commands that are available to manage a Cloudpath system.

After the initial setup, an administrator can log into the system using SSH on port 8022 and use the command line interface to execute Cloudpath service commands.

#### **Note >>**

You need a service password to access the command line interface. The service password is set during the initial configuration of the system.

The following sections describe the command, syntax, parameter, and provides examples for using the Cloudpath command line interface.

# **Cloudpath Commands**

You can access the Cloudpath command line interface using SSH on port 8022 or 22. Log in to the service account (*cpn\_service*) and enter the service password.

#### **Tip >>**

The default SSH port number is 8022, but can be changed to port 22 on the Cloudpath *Administration > System > System Services* page.

After a successful login to the service account, the command-line configuration utility prompt (**#**) displays. Enter **?** to view the list of available commands.

#### **Tip >>**

From the command-line configuration utility, enter the **console** command to access the Linux shell. From the Linux shell, enter the **config** command to access the command-line configuration utility.

# **Command List**

[config commands](#page-3-0) [console command](#page-6-1) [diag commands](#page-6-0)

[maintenance commands](#page-7-0)

[replication commands](#page-9-0)

[show commands](#page-10-0)

[support commands](#page-11-0)

[system commands](#page-12-0)

#### <span id="page-3-0"></span>**config commands**

The **config** commands allow you to change the configuration of the system.

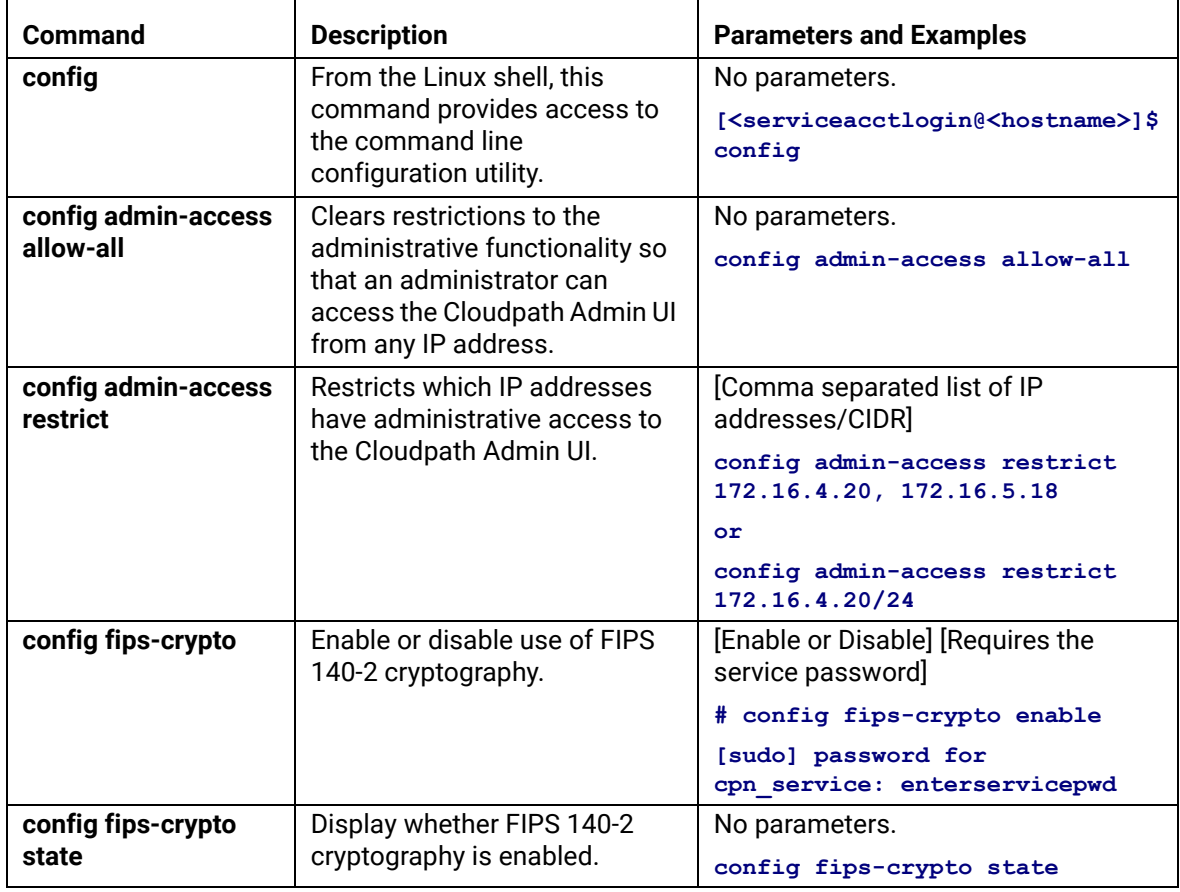

## **TABLE 1. config commands**

# **TABLE 1. config commands**

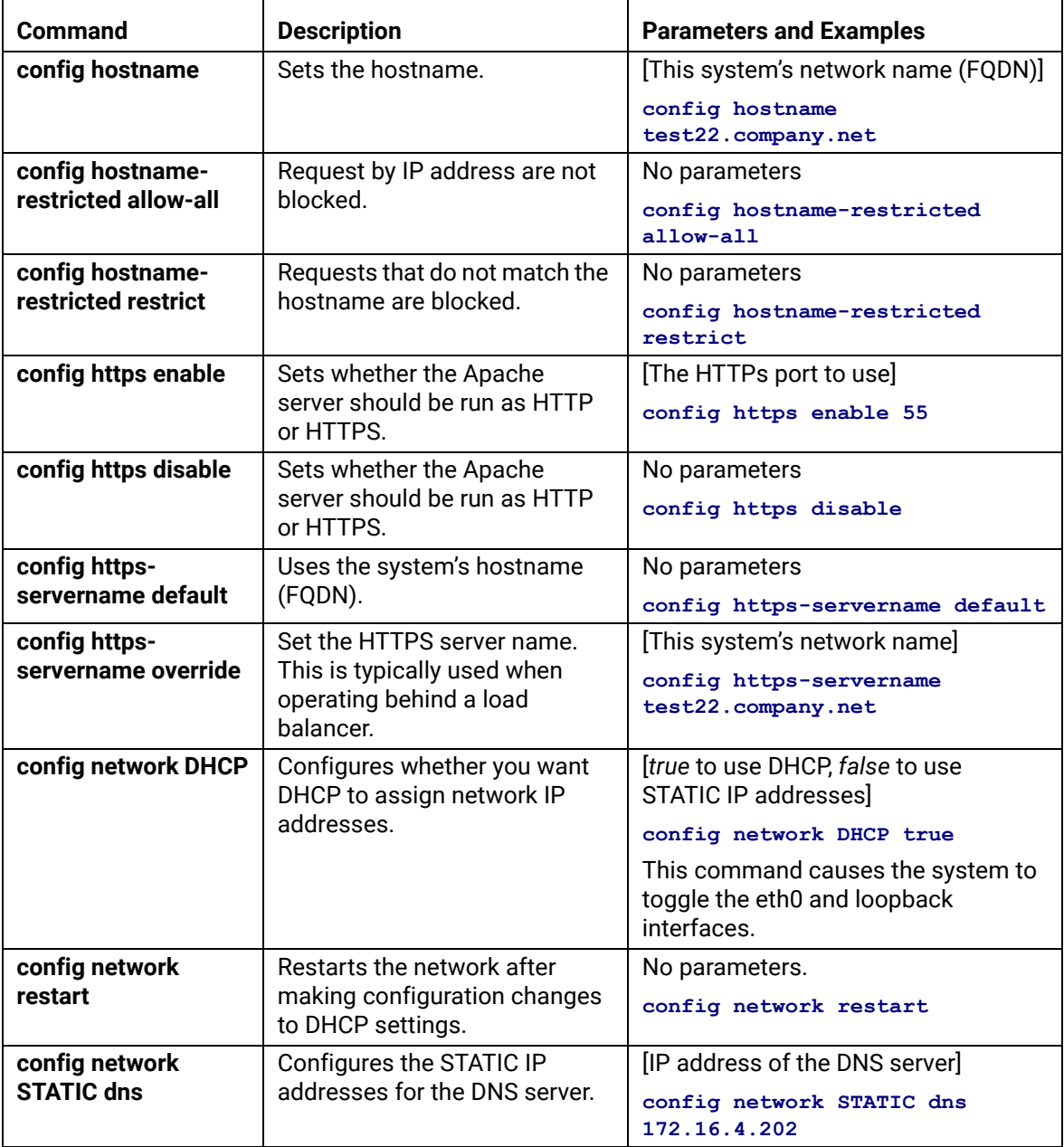

# **TABLE 1. config commands**

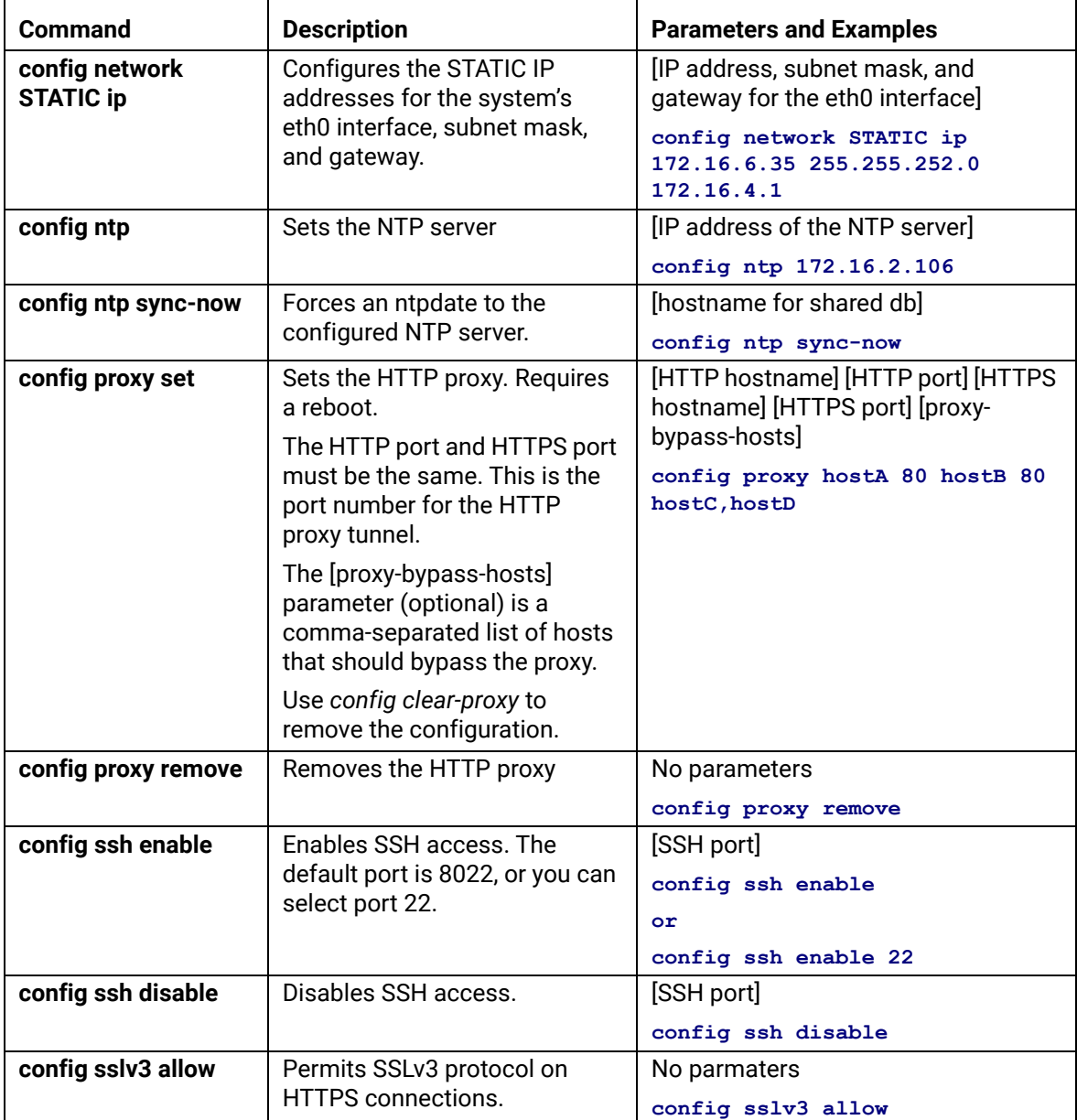

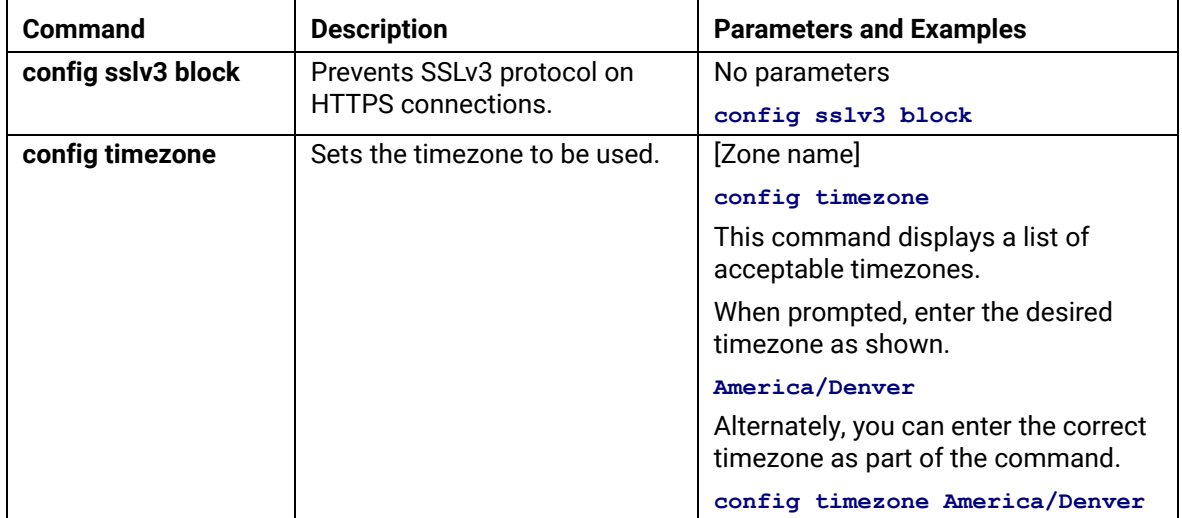

## **TABLE 1. config commands**

#### <span id="page-6-1"></span>**console command**

# **TABLE 2. console command**

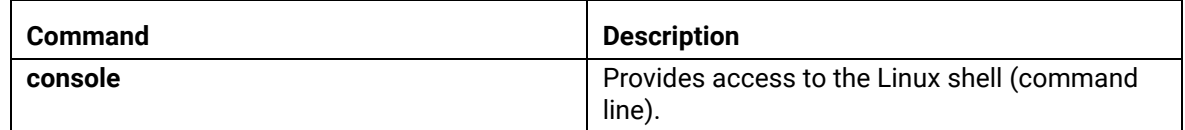

### <span id="page-6-0"></span>**diag commands**

The **diag** commands provide diagnostic tests for network connectivity.

## **TABLE 3. diag commands**

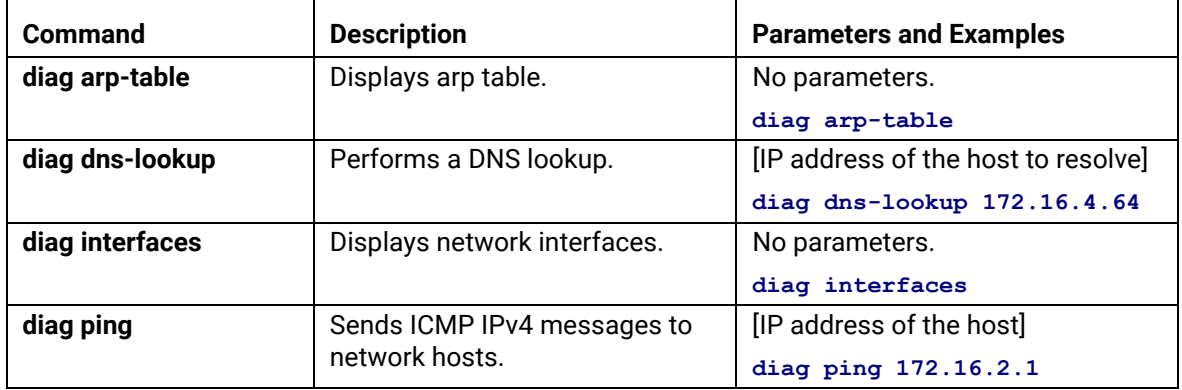

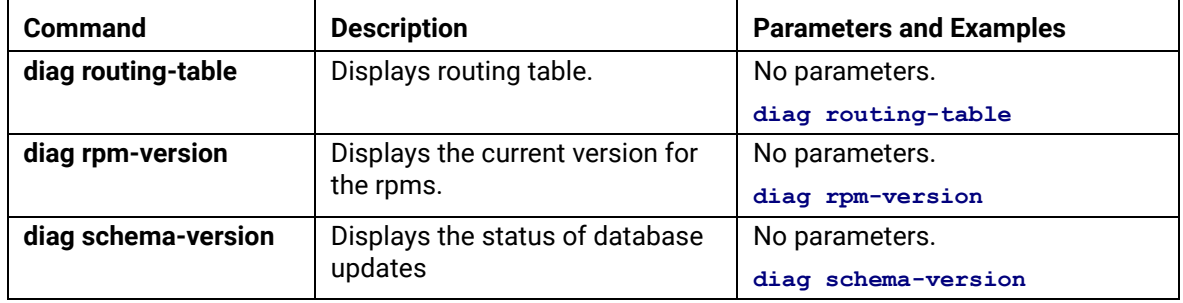

## **TABLE 3. diag commands**

#### <span id="page-7-0"></span>**maintenance commands**

The **maintenance** commands import or export the Cloudpath database.

| Command                           | <b>Description</b>                                                                                  | <b>Parameters and Examples</b>                                                                                                    |
|-----------------------------------|----------------------------------------------------------------------------------------------------|----------------------------------------------------------------------------------------------------|
| maintenance backup<br>create      | Create a backup file (zipped tar.gz) of<br>the Cloudpath database and SCP it to<br>a remote server. | IIP address or hostname of the<br>remote server] [Port number]<br>[Remote username] [Path to file<br>location on the remote system] |
|                                   |                                                                                                    | maintenance backup create<br>172.16.4.20 22 username /<br>home/db/file                                                              |
| maintenance backup                | Restore a backup from a locally<br>mounted drive                                                    | No parameters.                                                                                                    |
| restore mount                     |                                                                                                    | maintenance backup restore<br>mount                                                                                                 |
| maintenance backup<br>restore scp | Restore a backup file from a remote<br>server via SCP.                                              | IP address or hostname of the<br>remote server] [Port number]<br>[Remote username] [Path to file<br>location on the remote system]  |
|                                   |                                                                                                    | maintenance backup restore<br>scp 172.16.4.20 22<br>username /home/db/file                                                          |

**TABLE 4. maintenance commands**

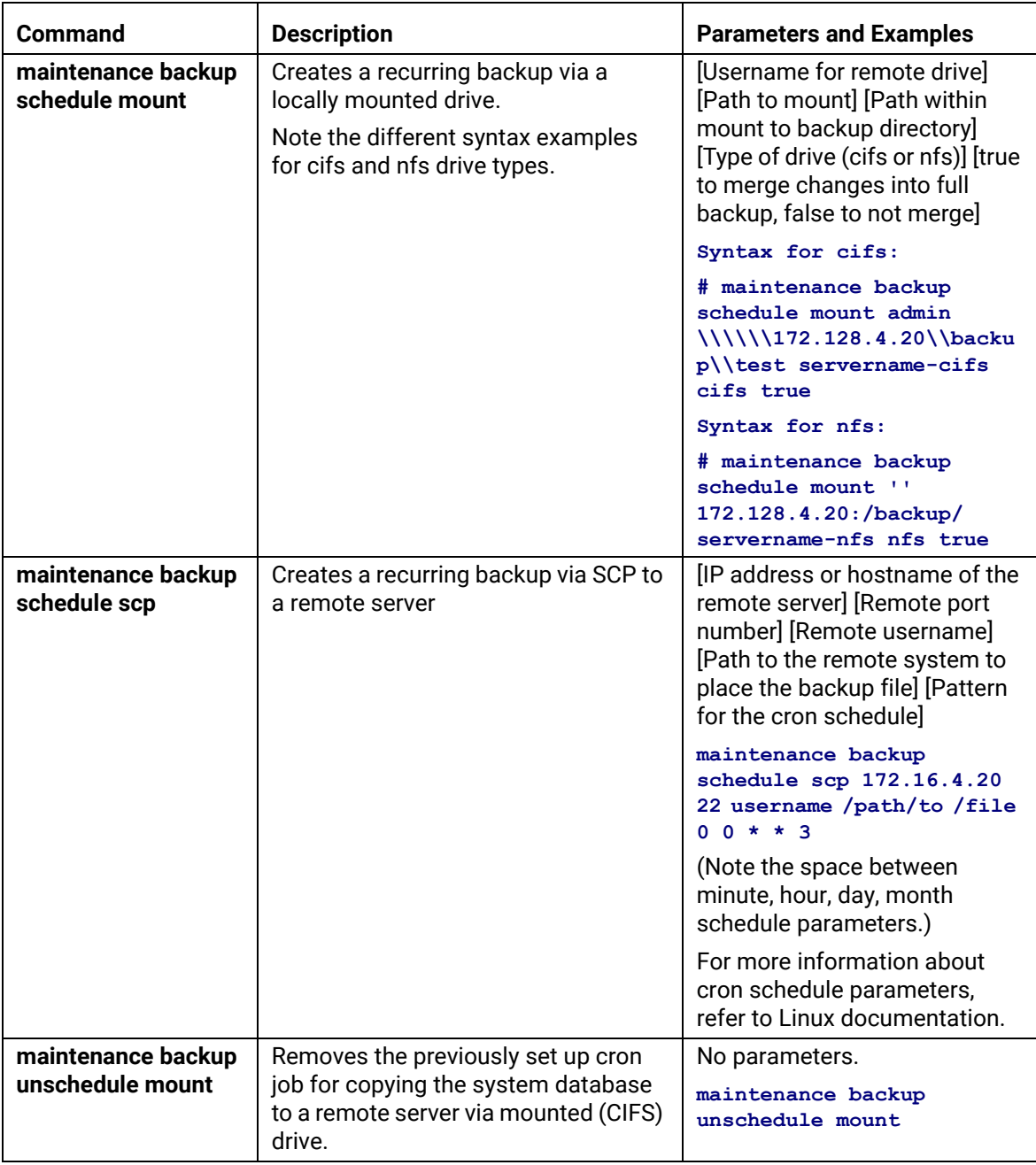

## **TABLE 4. maintenance commands**

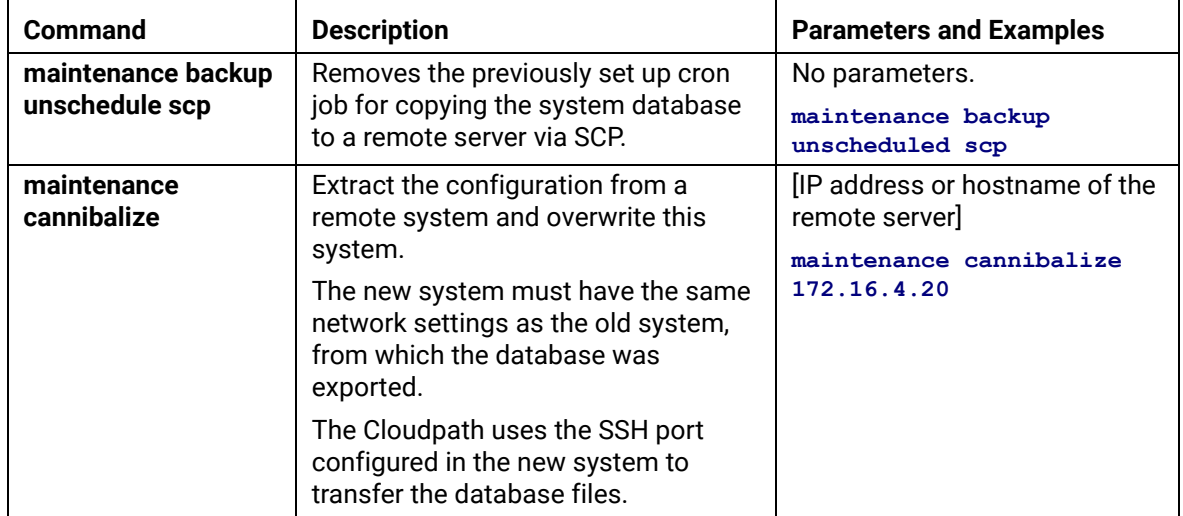

#### **TABLE 4. maintenance commands**

#### <span id="page-9-0"></span>**replication commands**

The replication commands are designed for members of the support team to use for troubleshooting. Customers would typically not be required to run these commands unless requested by the support team.

#### **Note >>**

In most cases, gathering log data through the Cloudpath Admin UI, *Collect Replication Logs* button, is sufficient for troubleshooting purposes.

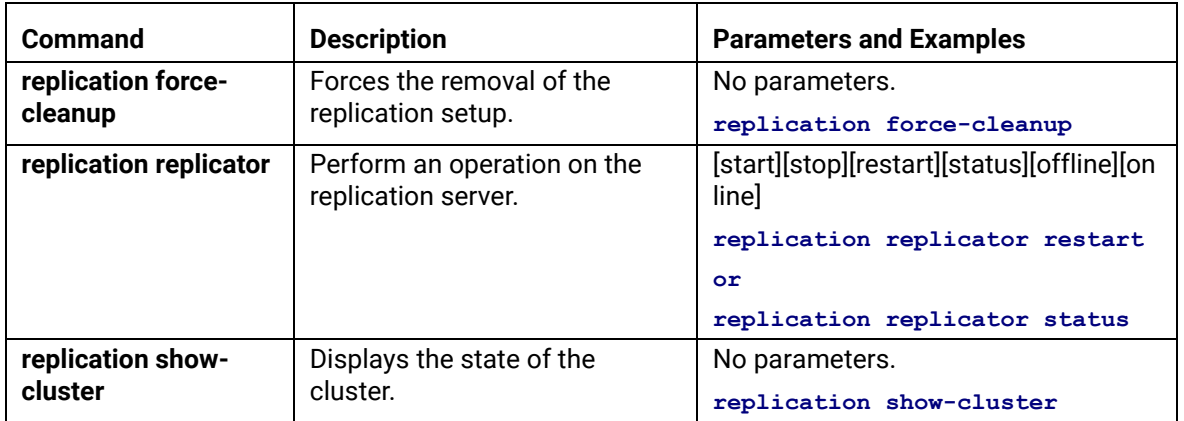

#### **TABLE 5. replication commands**

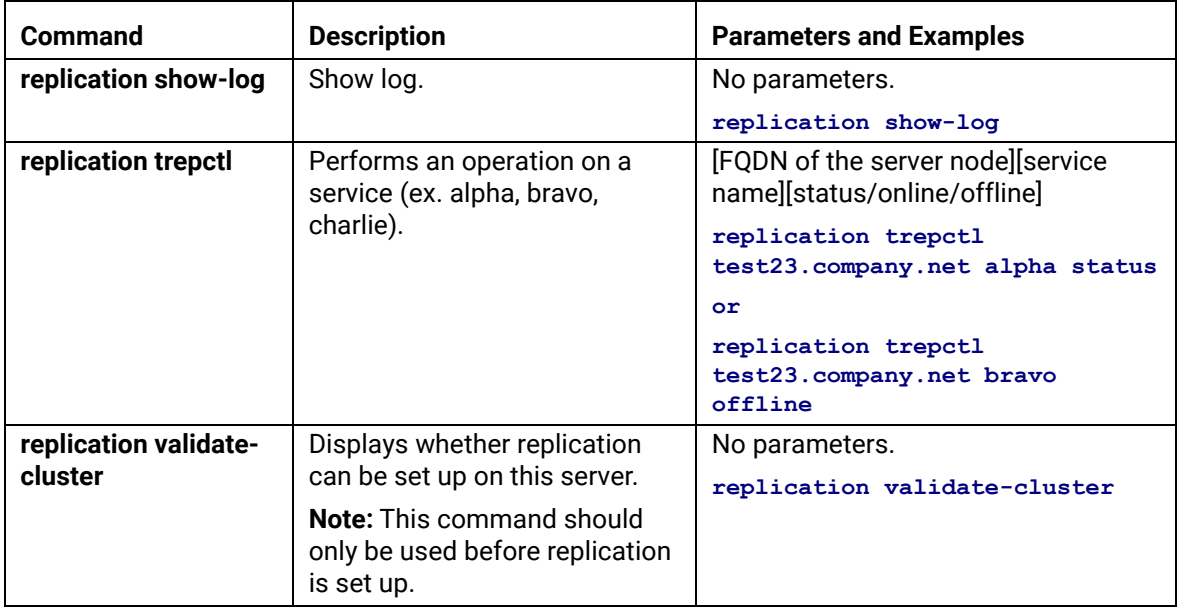

## **TABLE 5. replication commands**

#### <span id="page-10-0"></span>**show commands**

The **show** commands display the current configuration.

#### **TABLE 6. show commands**

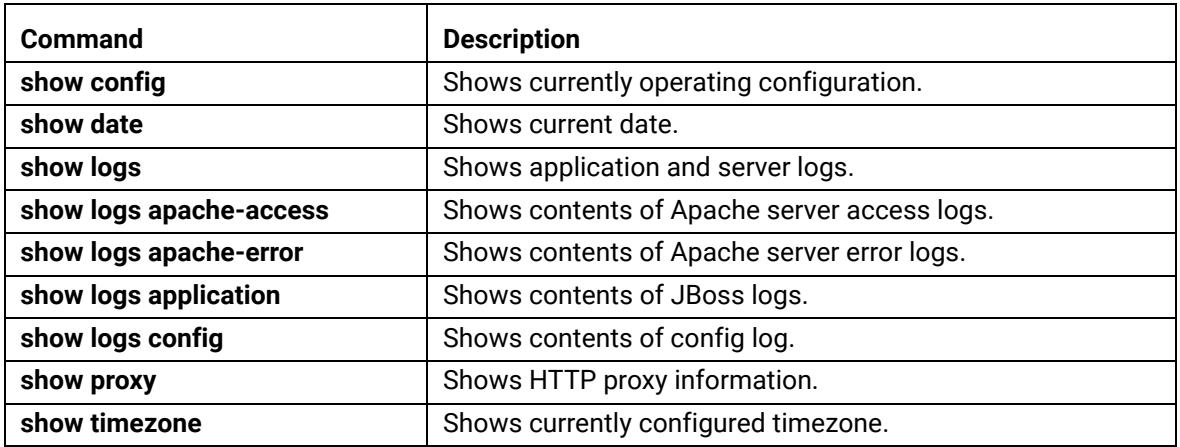

#### <span id="page-11-0"></span>**support commands**

The **support** commands enable or disable the support tunnel.

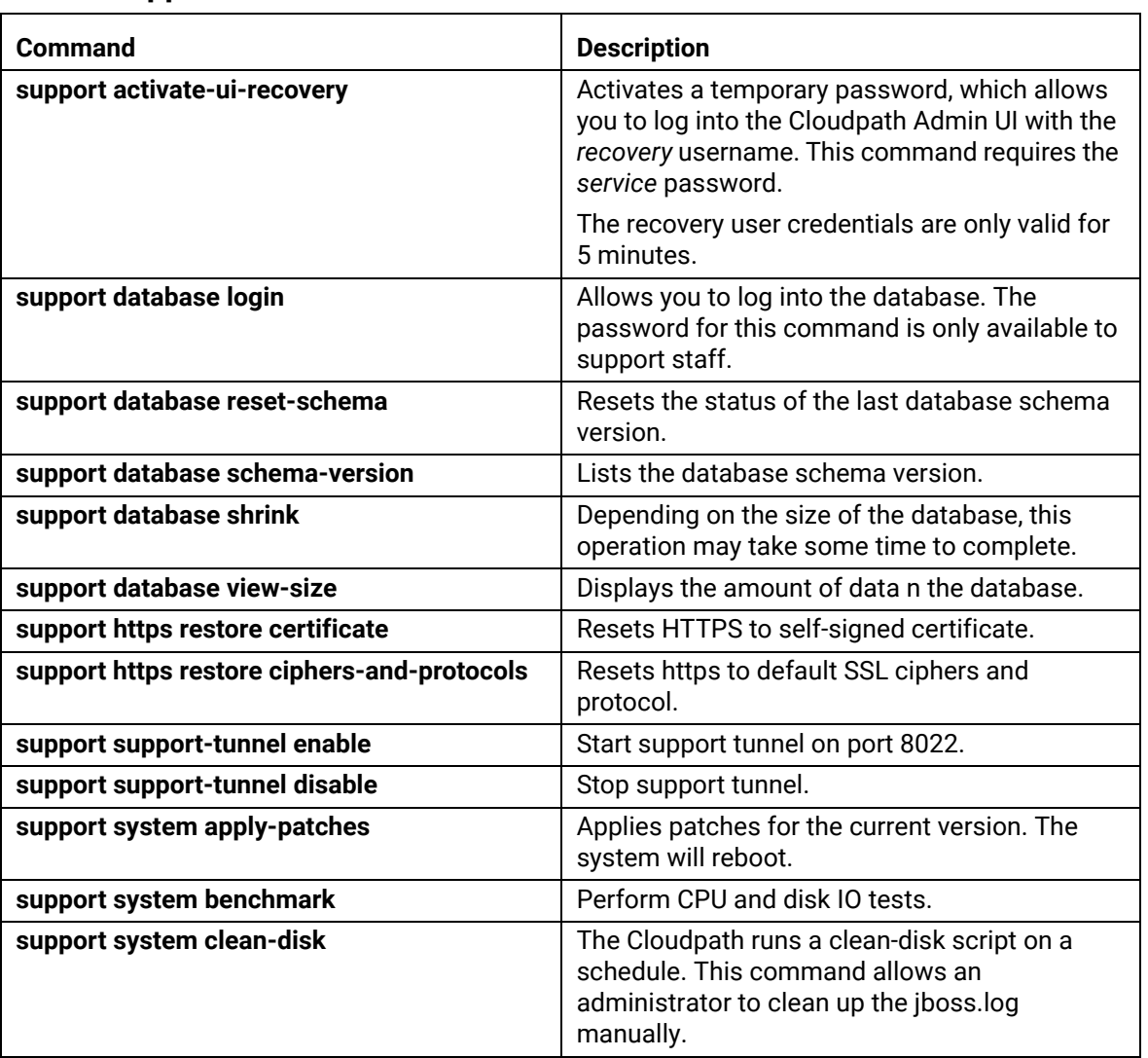

## **TABLE 7. support commands**

# <span id="page-12-0"></span>**system commands**

The **system** commands control system operations

#### **Note >>**

If the boot password requirement has been set, you must enter a password to complete these commands.

#### **TABLE 8. system commands**

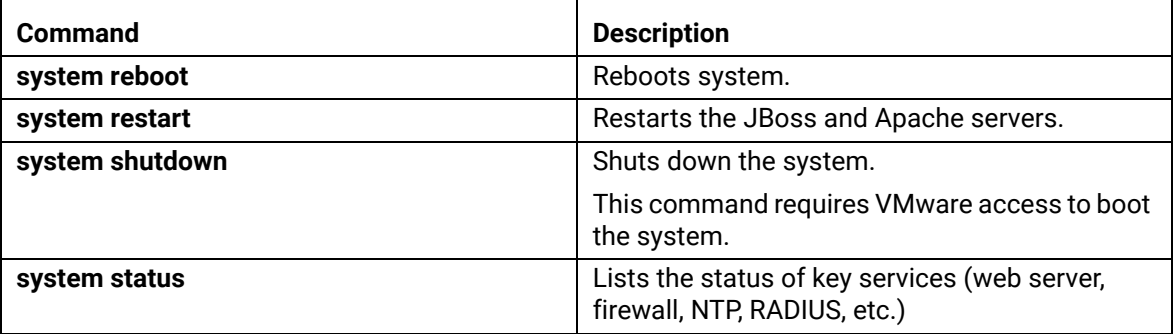

# **Recovery**

#### **Administrative UI Recovery**

If you are locked out of the Cloudpath Admin UI, log in via SSH and use the **activate-ui-recovery** command from the service account. This activates a temporary password for a short time period, which allows you to log into the Cloudpath Admin UI and set up a new Administrator account, or reset a password for an existing account.

#### **Service Account Recovery**

If you are locked out of the service account, you can log in via SSH to a *Recovery* account.

#### **Note >>**

You must contact Cloudpath Networks *Support* to obtain a recovery password.

To receive a recovery password for the service account, you must provide the *System Identifier* and current *Version* on your system.

#### **How To Find Your System Identifier**

- **1.** Log into the Cloudpath Admin UI.
- **2.** Go to *Support > Licensing.*

**3.** The *System Identifier* is listed in the *License Server* section.

#### **FIGURE 1.** System Identifier

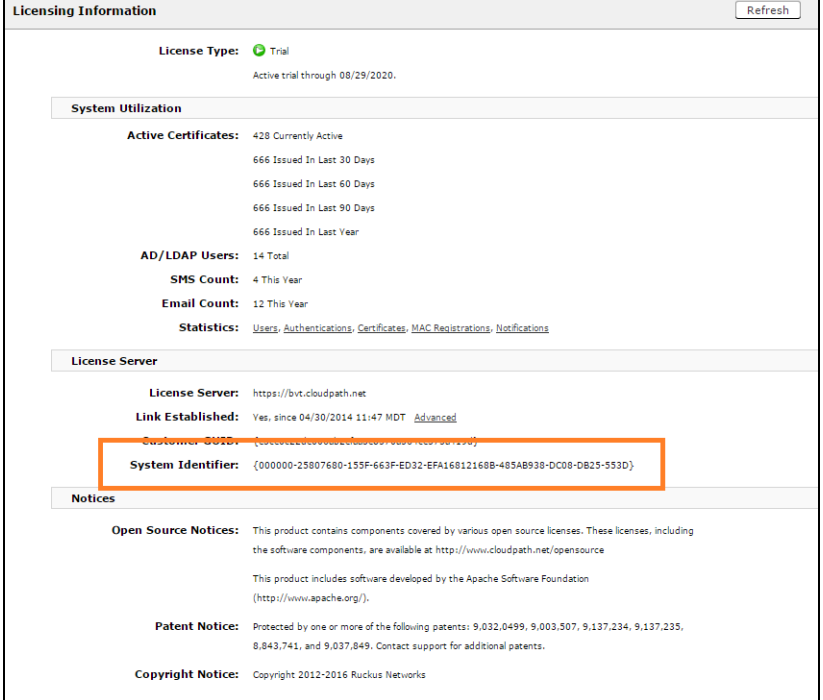

#### **How To Find Your Current Cloudpath Version**

The Cloudpath version is displayed in two locations.

**1.** Go to *Administration > System > System Services > Web Server* component. The current build is listed in the *Version* field.

**FIGURE 2.** Current Cloudpath Version System Services

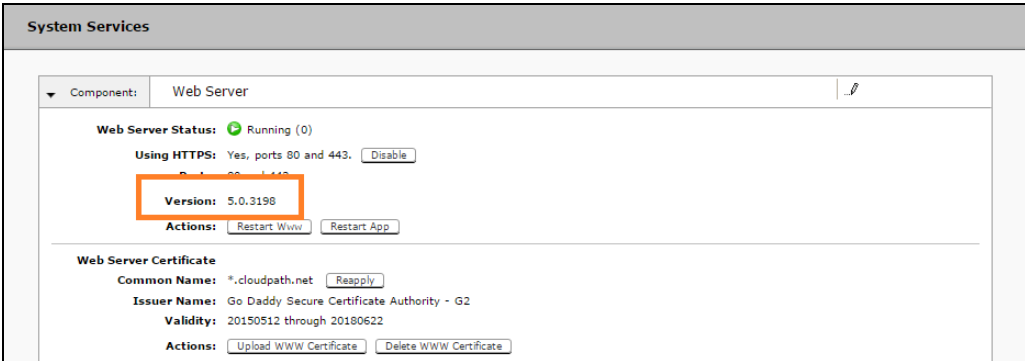

- **2.** The Cloudpath version is displayed in the lower left corner of the Admin UI, and is visible on all pages.
- **FIGURE 3.** Current Cloudpath Version Lower Left

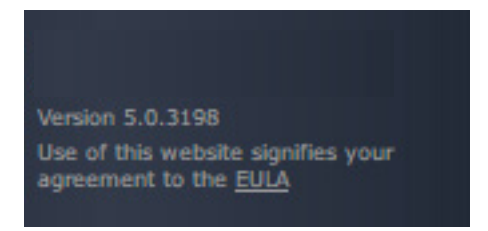